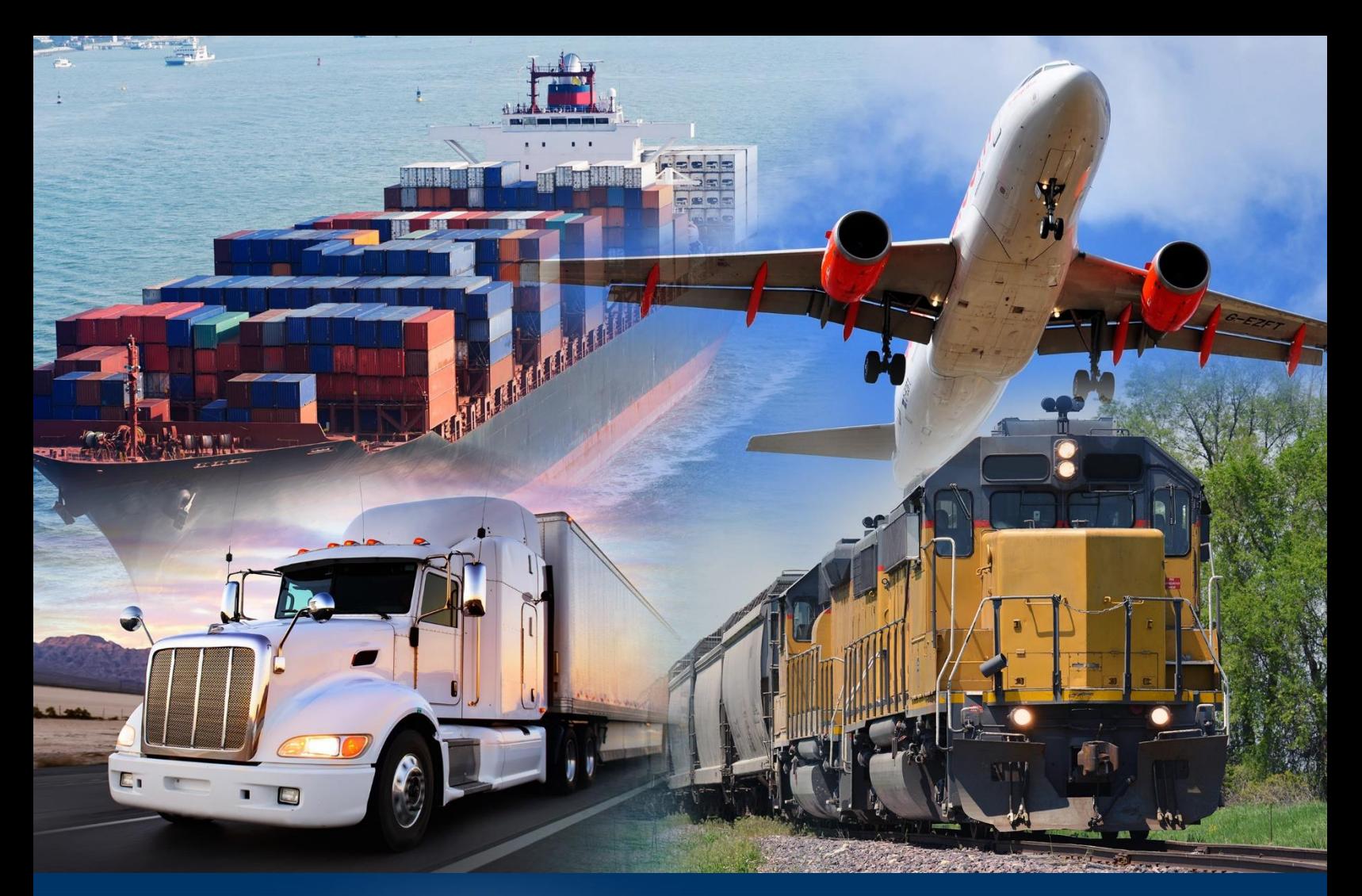

# Running a Standard Report

*ACE Reports* 

*April 2024*

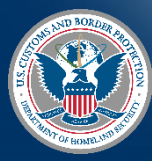

U.S. Customs and Border Protection

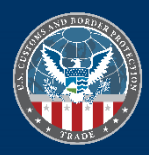

#### Running a Standard Report ACE Reports 4.3

#### **INTRODUCTION**

Standard reports are:

- Pre-built reports designed to meet business needs.
- Have pre-established data objects and query filters and are developed by the ACE Reports team.
- Located in the subfolders of **Public Folders**.
- Modified by selecting **Design** mode.

**Folders** provide access to standard reports in **Public Folders**, categorized by subject areas such as Cargo Release, Entry Summary, Manifest, etc.

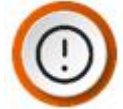

**IMPORTANT:** If you are a Trade user with a cross-account (more than one account), an additional prompt displays in some universes that requires the Trade Account ACE ID to be entered.

### *NAVIGATE TO A STANDARD REPORT*

1. In the **Home** page, select the **Folders** tile.

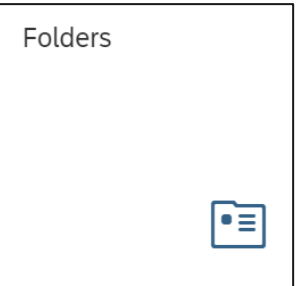

2. Select the arrow to expand the **Public Folders** accordion menu.

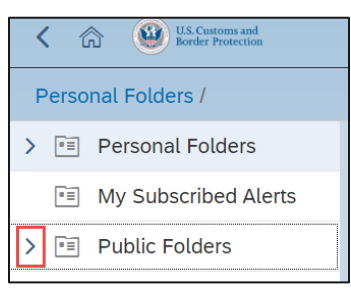

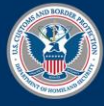

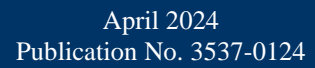

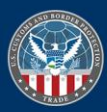

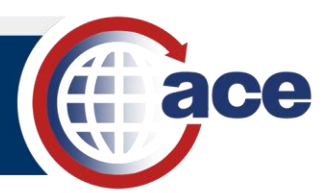

3. Select the arrow to expand the **ACE** accordion menu.

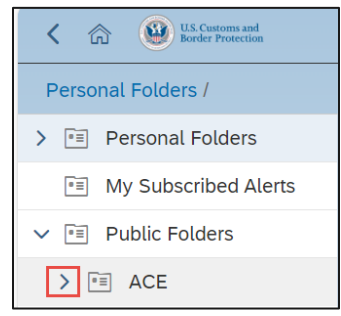

A list of additional folders display, depending on your user role.

4. Select the desired subfolder by clicking on the folder's name.

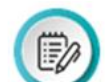

**NOTE:** Additional subfolder selections may be required, depending on the **ACE** folder selected.

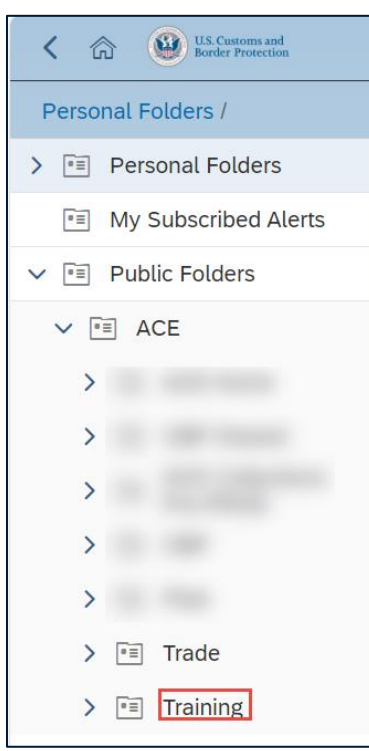

5. Select the report you wish to view.

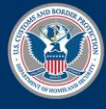

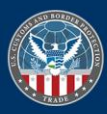

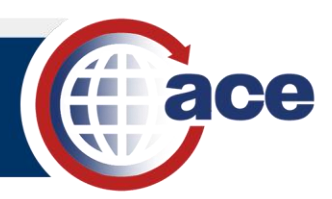

## *RUN A STANDARD REPORT*

1. Select the report you wish to run.

A **Prompts** pane for the report displays.

2. In the **Prompts** pane, type or select criteria to run the report.

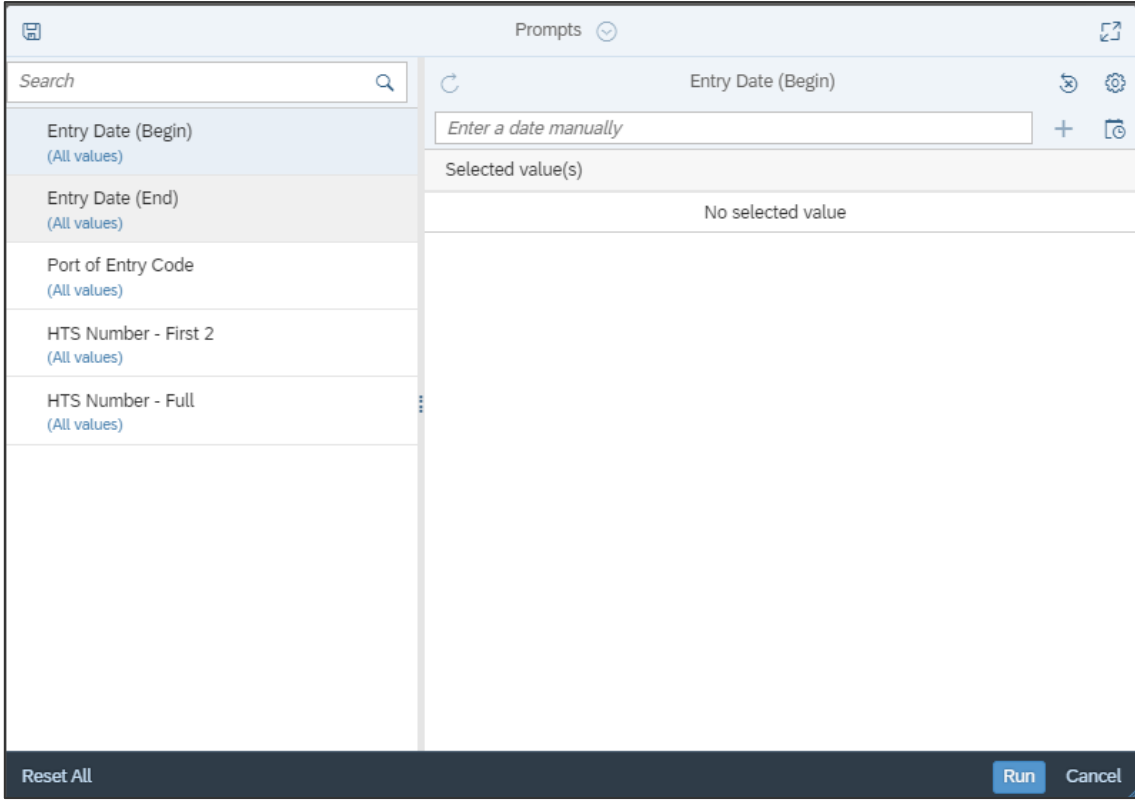

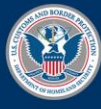

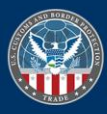

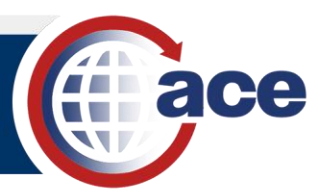

3. If the **Trade Account ACE ID** prompt displays, type the appropriate Trade Account ACE ID.

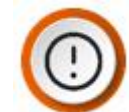

**IMPORTANT:** This prompt is applicable to Trade users with a cross-account (more than one account) and is only a required prompt in certain data universes.

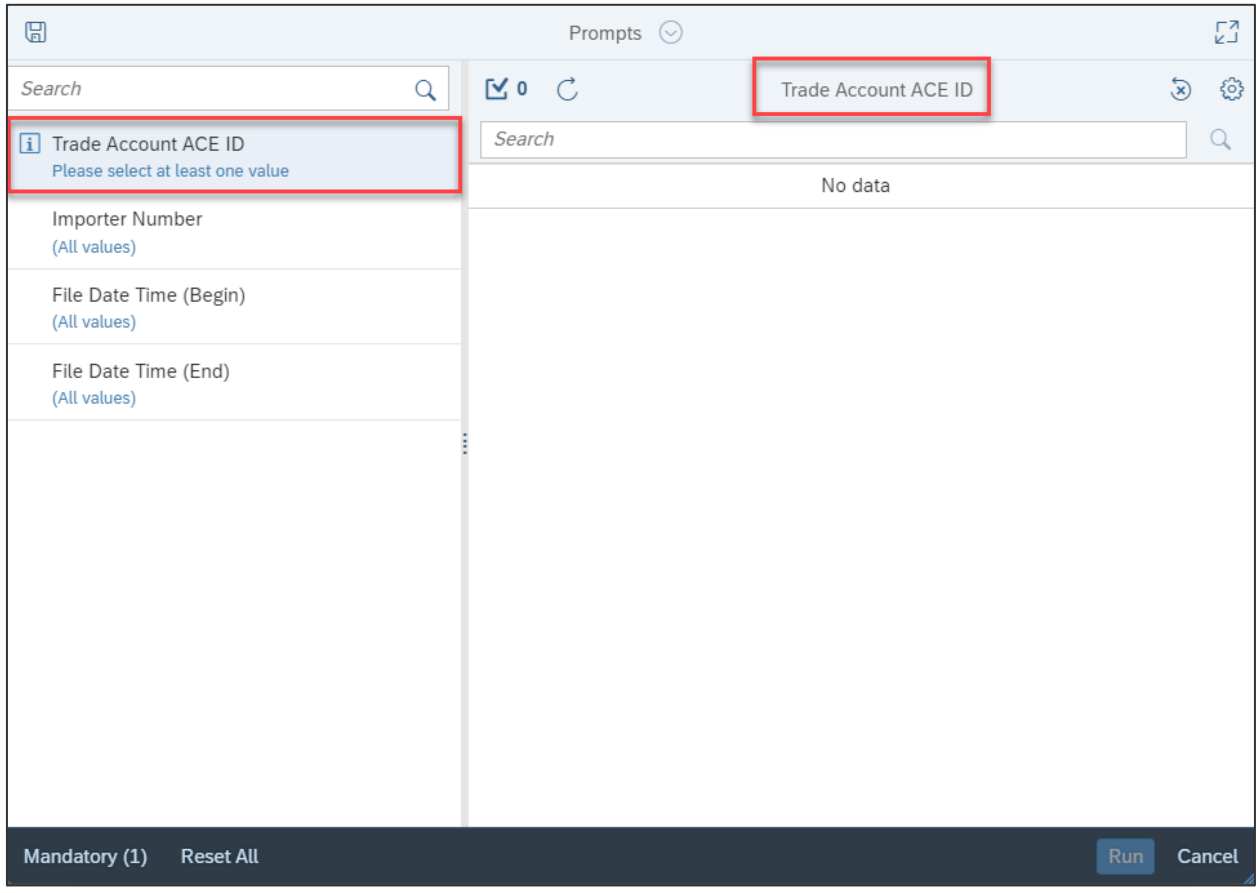

4. Continue to enter necessary values.

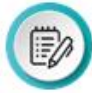

**NOTE:** You can enter a date manually or by using the calendar icon. You can enter other fields manually, or you can use **search** functionality.

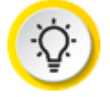

**TIP:** To add multiple values at once, type the values together, separated by a semi-colon and no space (e.g., *38;39;84;85*).

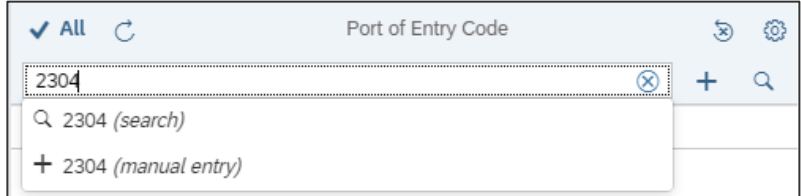

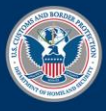

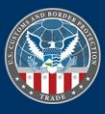

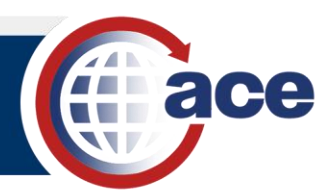

5. Select the **Run** button.

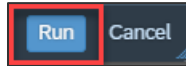

The report displays.

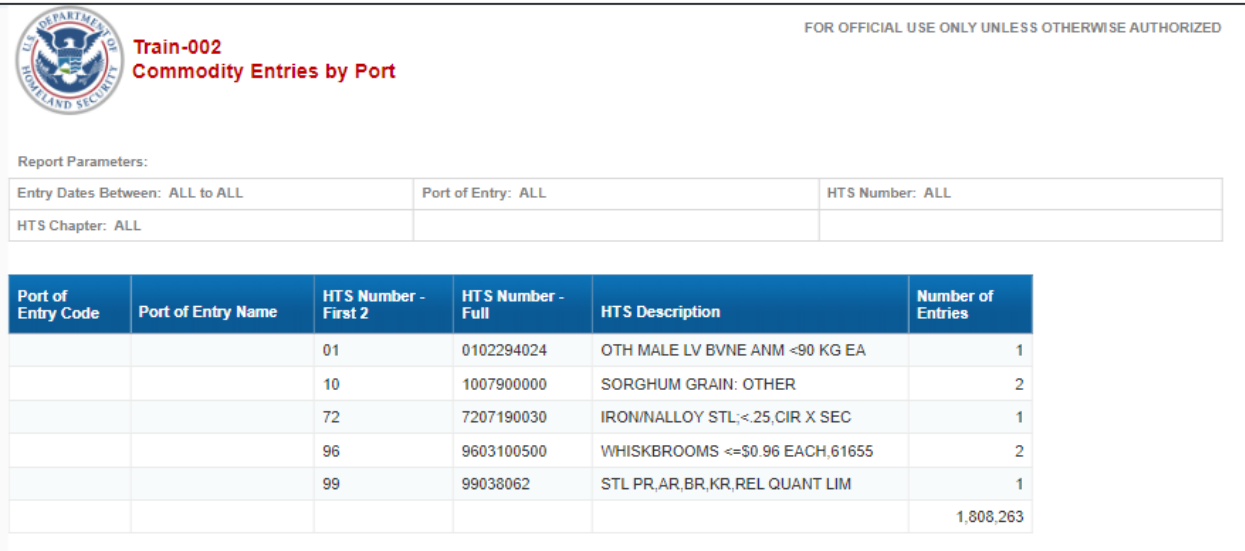

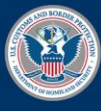

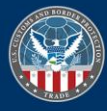